# **Interactive Interpreter**

Boo has an interactive interpreter that is useful for testing out snippets of boo code.

To use it, run the booish.exe command line tool. You can also edit, compile, and debug if you install the Boo AddIn For SharpDevelop.

# **Default Built-in Commands**

#### **describe(obj)**

Type describe(obj), where obj is the name of some object, and the interpreter will list the methods and other members of that object.

## **load(assemblypath)**

load(assemblypath) is useful for adding a reference to a dll for later code.

To load an assembly by name instead of file path, use the extended Import syntax, i.e. "import System.Windows.Forms from System.Windows.Forms".

#### **interpreter**

You can reference the interpreter object itself as "interpreter". For example, you can turn default Duck Typing off by typing "interpreter.Ducky = false"

## **globals()**

Prints out all the objects that the interpreter has stored in your session.

#### **last value**

The symbol "\_" (underscore) refers to the last value returned by the interpreter. For example:

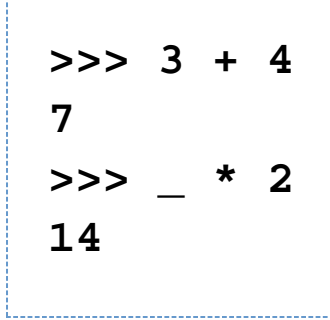

## **dir(obj)**

Similar to describe, dir spits out an array of all the type members contained by an object.

# **Other features**

## **Support for multi-line code blocks**

Just type the line beginning the code block (like "def mymethod():" or "class MyClass:", then return and you'll be able to indent the following lines just like in a regular boo script. Hit return twice to end the indented block.

#### **line history**

Hit the up arrow key to see previous lines you have typed in. Edit the line and hit Enter to resubmit it.

#### **code completion**

The sharpdevelop version of booish hooks into SharpDevelop's code completion engine.

## **Duck typing**

Implicit Duck Typing is on by default. Useful for quicker coding, i.e., this code will run fine in the interpreter: (no need to declare "p as string")

```
>>>def doit(p):
      ... print p.ToUpper()
...
>>>doit("a string")
A STRING
```
## **Advanced - implementing your own interpreter**

See the source code under src/booish/ for how the interpreter is run.

You can override the Lookup, Declare, GetValue and SetValue methods in AbstractInterpreter to do things like intercepting name resolution or adding outside scopes to the interpreter. This can be useful for example when embedding the interpreter in a C# or boo app.

Here is a sample of using an outside object for the name resolution, by Rodrigo B. de Oliveira:

```
import System
import Boo.Lang.Interpreter from
Boo.Lang.Interpreter
class
ObjectInterpreter(AbstractInterpreter):
```

```
 _context as object
         [getter(Value)]
         _value as object
         def constructor(context):
             _context = context
             self.RememberLastValue = true
         override def Lookup(name as string):
             property =
_context.GetType().GetProperty(name)
             return property.PropertyType if
property is not null
         override def GetValue(name as
string):
             return
_context.GetType().GetProperty(name).GetValu
e(
_context, null)
         override def SetLastValue(value):
             _value = value
         override def SetValue(name as
string, value):
             raise
InvalidOperationException()
```
 **override def Declare(name as string, type as Type): raise InvalidOperationException() class Person:**

```
 [property(FirstName)]
 _fname as string = ""
```
**p = Person(FirstName: "Homer")**

```
i = 0bjectInterpreter(p)
i.Eval('"Hello, <math>\S</math>{FirstName.ToUpper()}! "')print i.Value
```